Kurzanleitung für Kennwortänderung

*Version Schuljahr 2021/22*

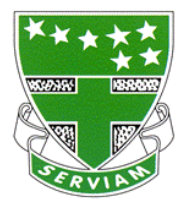

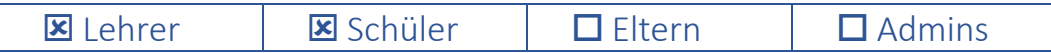

Ab dem Schuljahr 2021/22 kann das Kennwort im Schulnetz St. Ursula sowohl über einen Computer in der Schule als auch über den Office 365 Account (Webmail) geändert werden. In beiden Fällen sind die untenstehenden Kennwortrichtlinien zu beachten!

1. Kennwortänderung über einen Schulcomputer

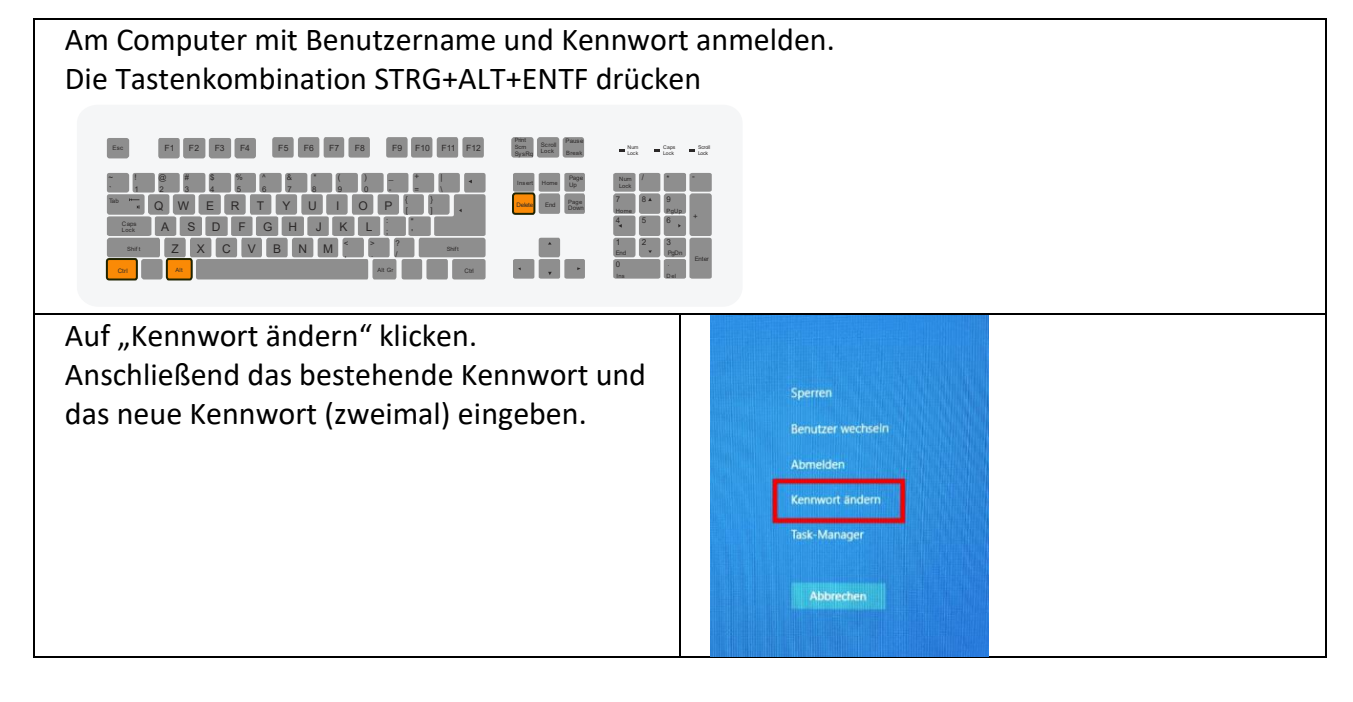

## 2. Kennwortänderung über Office 365

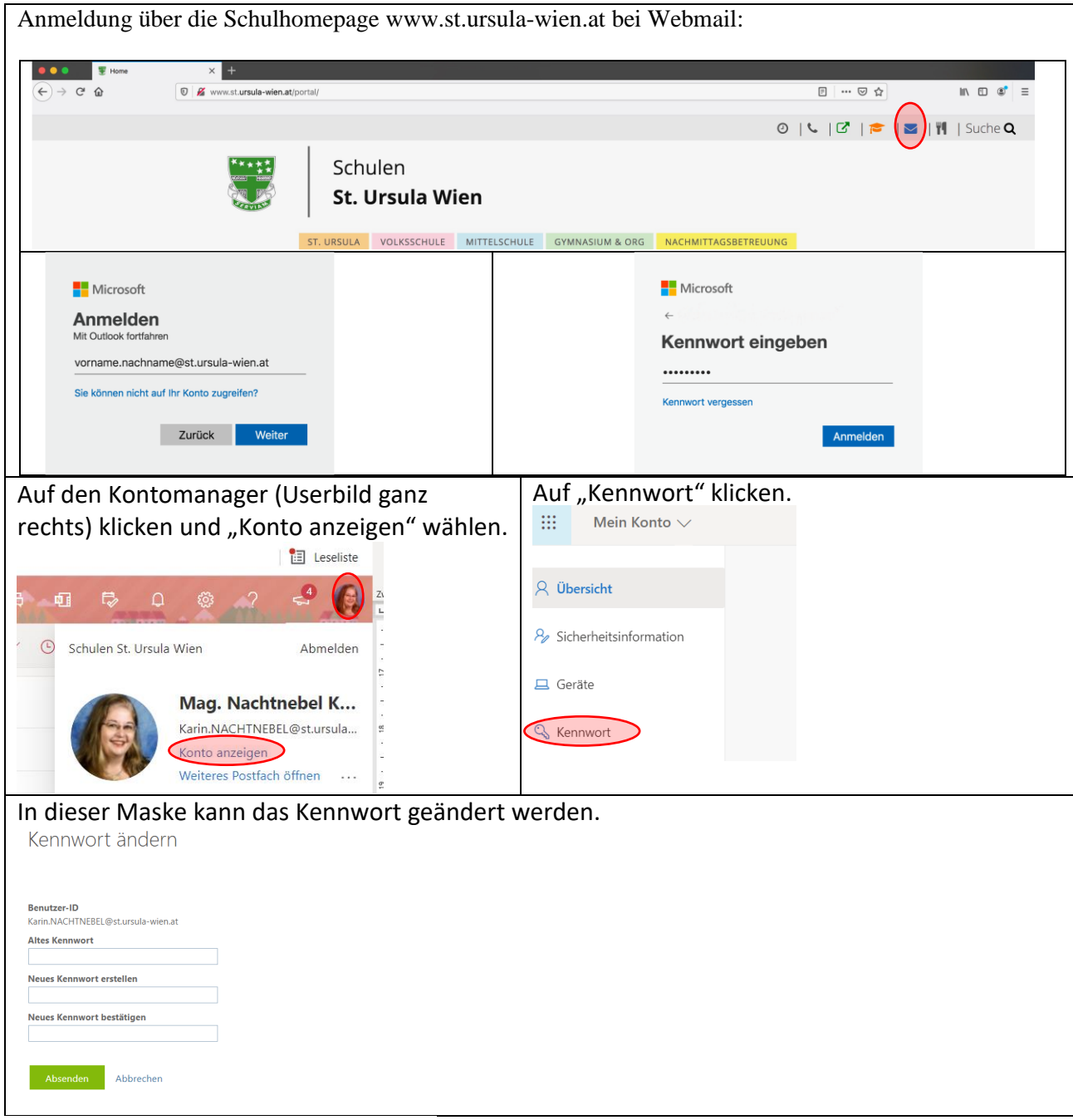

## Kennwortrichtlinien St. Ursula

Kennwörter müssen folgende Mindestvoraussetzungen erfüllen:

- Das Kennwort darf nicht den Kontonamen des Benutzers oder mehr als zwei Zeichen enthalten, die nacheinander im vollständigen Namen des Benutzers vorkommen.
- Das Kennwort muss mindestens 8 Zeichen lang sein.
- Das Kennwort muss sich in mindestens einem Zeichen vom vorherigen Kennwort unterscheiden.
- Das Kennwort muss Zeichen aus drei der folgenden Kategorien enthalten:
	- o Großbuchstaben (A-Z)
	- o Kleinbuchstaben (a-z)
	- o Zahlen
	- o Nicht alphabetische Zeichen (z.B.: !, #, \$, %)